## **OBTAINING DIGITAL PHOTO (EXIF Metadata) INFORMATION**

Digital image information on items like format, file size, date taken, etc. (*EXIF Metadata*) is available on all phone/computer devices. *HOWEVER*, if you are having difficulty locating this information you can use one of many free websites to access the EXIF data. Here is an example:

**STEP 1)** <u>CLICK HERE to access the free Jimpl.com on-line EXIF data viewer.</u> You do not have to download the app to use.

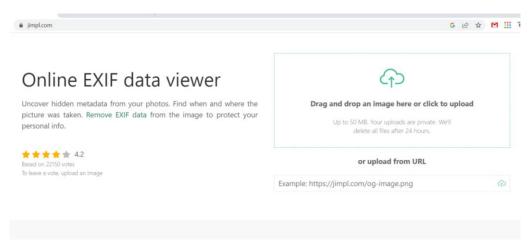

**STEP 2)** Click on the Drag and Drop Window and navigate to the desired image. Then click OPEN to upload your image. *NOTE: You may also use the image URL for Metadata access.* 

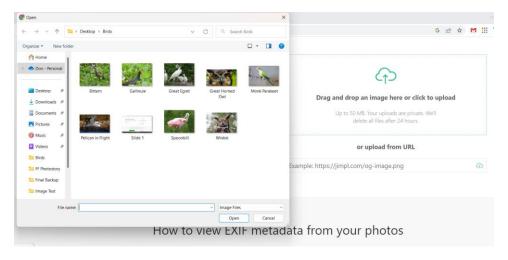

**STEP 3)** The UPLOADED image will appear in the viewer, accompanied by the EXIF Metadata on the right.

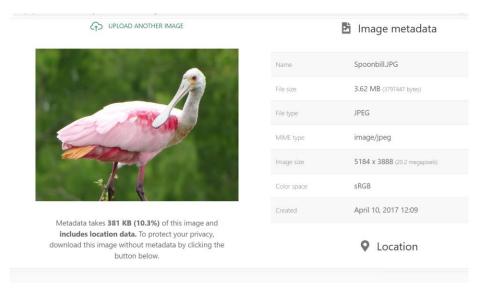

**STEP 4)** Review the information to determine if the image meets specifications for the Featherfest Photo Contest (e.g. Date taken, JPG format, less than 6 mb in size and a minimum of 1800 pixels on the longest side). Non-compliant photos will be eliminated from the competition.

**STEP 5)** If the image is within the above specifications, return to the <u>Featherfest</u> <u>Photo Contest Entry Form</u> and submit your photo.